# **SYBASE®**

Installation Guide

### **Software Developer's Kit and Open Server™**

15.5

[ Microsoft Windows ]

#### DOCUMENT ID: DC36841-01-1550-01

#### LAST REVISED: November 2009

Copyright © 2009 by Sybase, Inc. All rights reserved.

This publication pertains to Sybase software and to any subsequent release until otherwise indicated in new editions or technical notes. Information in this document is subject to change without notice. The software described herein is furnished under a license agreement, and it may be used or copied only in accordance with the terms of that agreement.

To order additional documents, U.S. and Canadian customers should call Customer Fulfillment at (800) 685-8225, fax (617) 229-9845.

Customers in other countries with a U.S. license agreement may contact Customer Fulfillment via the above fax number. All other international customers should contact their Sybase subsidiary or local distributor. Upgrades are provided only at regularly scheduled software release dates. No part of this publication may be reproduced, transmitted, or translated in any form or by any means, electronic, mechanical, manual, optical, or otherwise, without the prior written permission of Sybase, Inc.

Sybase trademarks can be viewed at the Sybase trademarks page at http://www.sybase.com/detail?id=1011207. Sybase and the marks listed are trademarks of Sybase, Inc. ® indicates registration in the United States of America.

Java and all Java-based marks are trademarks or registered trademarks of Sun Microsystems, Inc. in the U.S. and other countries.

Unicode and the Unicode Logo are registered trademarks of Unicode, Inc.

All other company and product names mentioned may be trademarks of the respective companies with which they are associated.

Use, duplication, or disclosure by the government is subject to the restrictions set forth in subparagraph (c)(1)(ii) of DFARS 52.227-7013 for the DOD and as set forth in FAR 52.227-19(a)-(d) for civilian agencies.

Sybase, Inc., One Sybase Drive, Dublin, CA 94568.

## **Contents**

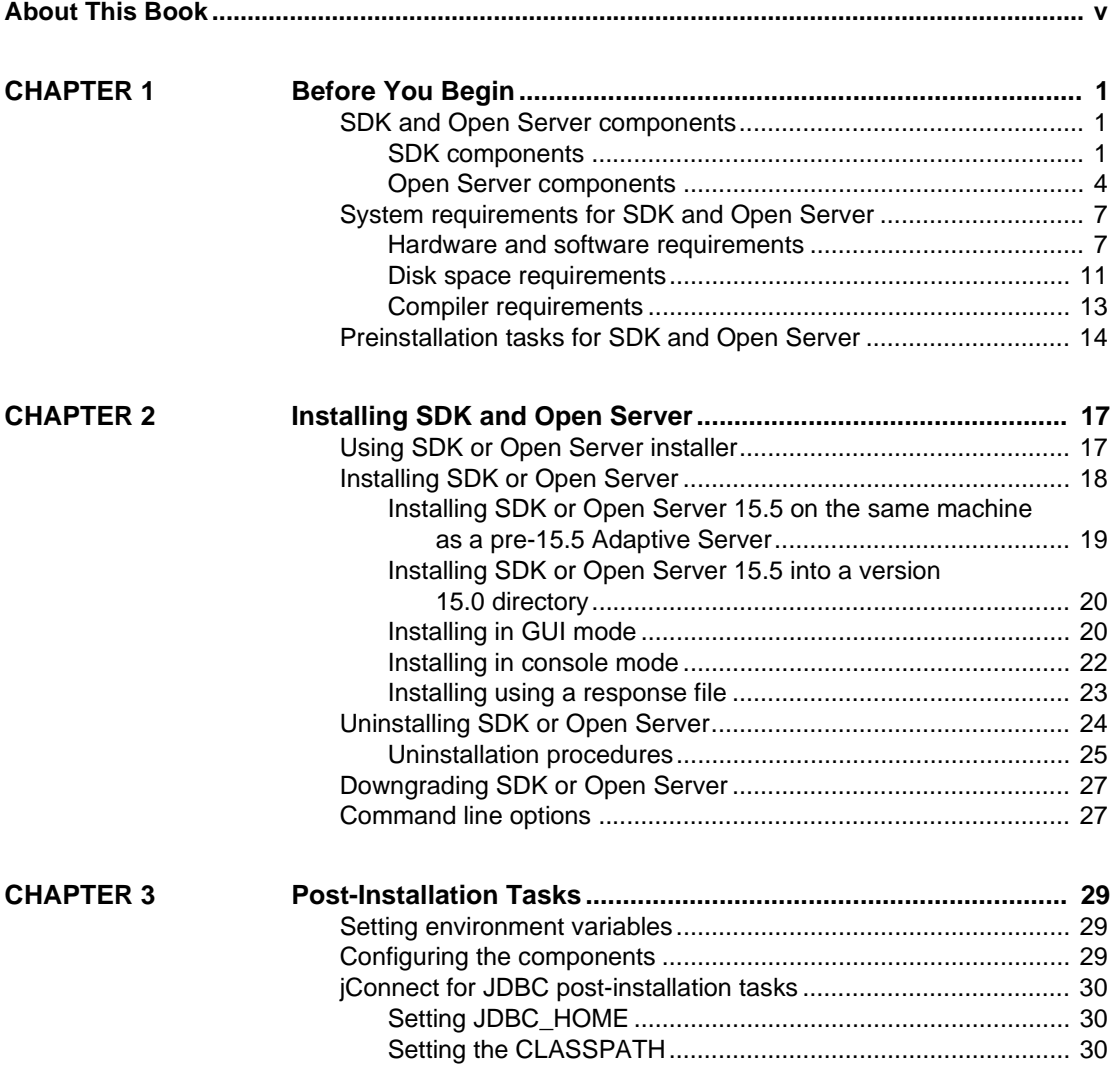

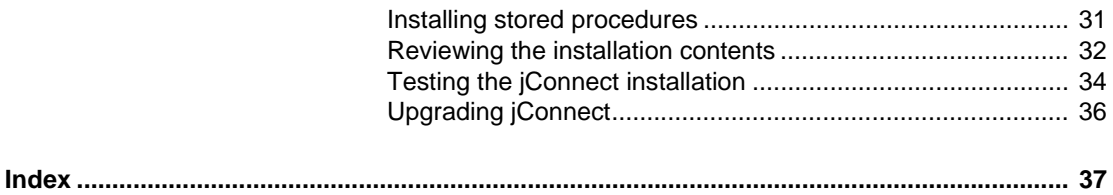

## <span id="page-4-0"></span>**About This Book**

<span id="page-4-1"></span>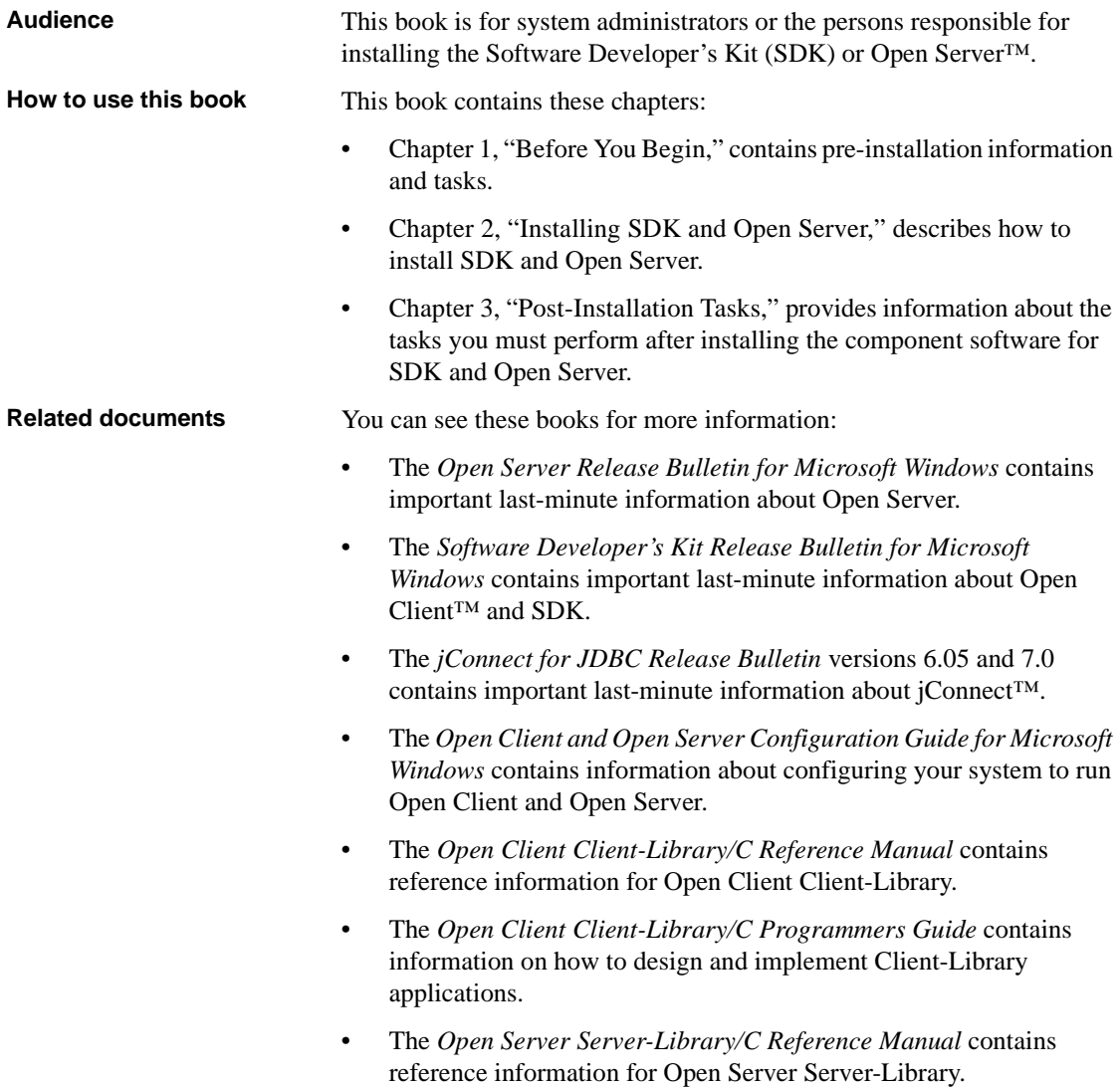

- The *Open Client and Open Server Common Libraries Reference Manual* contains reference information for CS-Library, which is a collection of utility routines that are useful in both Client-Library and Server-Library applications.
- The *Open Client and Open Server Programmers Supplement for Microsoft Windows* contains platform-specific information for programmers using Open Client and Open Server. This document includes information about:
	- Compiling and linking an application
	- The sample programs that are included with Open Client and Open Server
	- Routines that have platform-specific behaviors
- The *jConnect for JDBC Installation Guide* version 6.05 contains installation instructions for jConnect for JDBC™.
- The *jConnect for JDBC Programmers Reference* describes the jConnect for JDBC product and explains how to access data stored in relational database management systems.
- The *Adaptive Server Enterprise ADO.NET Data Provider Users Guide* provides information on how to access data in Adaptive Server® using any language supported by .NET, such as C#, Visual Basic .NET, C++ with managed extension, and J#.
- The *Adaptive Server Enterprise ODBC Driver by Sybase Users Guide* for Windows and Linux, provides information on how to access data from Adaptive Server on Microsoft Windows, Linux, and Apple Mac OS X platforms, using the Open Database Connectivity (ODBC) Driver.
- The *Adaptive Server Enterprise OLE DB Provider by Sybase Users Guide for Microsoft Windows* provides information on how to access data from Adaptive Server on Microsoft Windows platforms, using the Adaptive Server OLE DB Provider.

**Other sources of**  Use the Sybase® Getting Started CD, the SyBooks<sup>™</sup> CD, and the Sybase Product Manuals Web site to learn more about your product:

> • The Getting Started CD contains release bulletins and installation guides in PDF format, and may also contain other documents or updated information not included on the SyBooks CD. It is included with your software. To read or print documents on the Getting Started CD, you need Adobe Acrobat Reader, which you can download at no charge from the Adobe Web site using a link provided on the CD.

<span id="page-6-0"></span>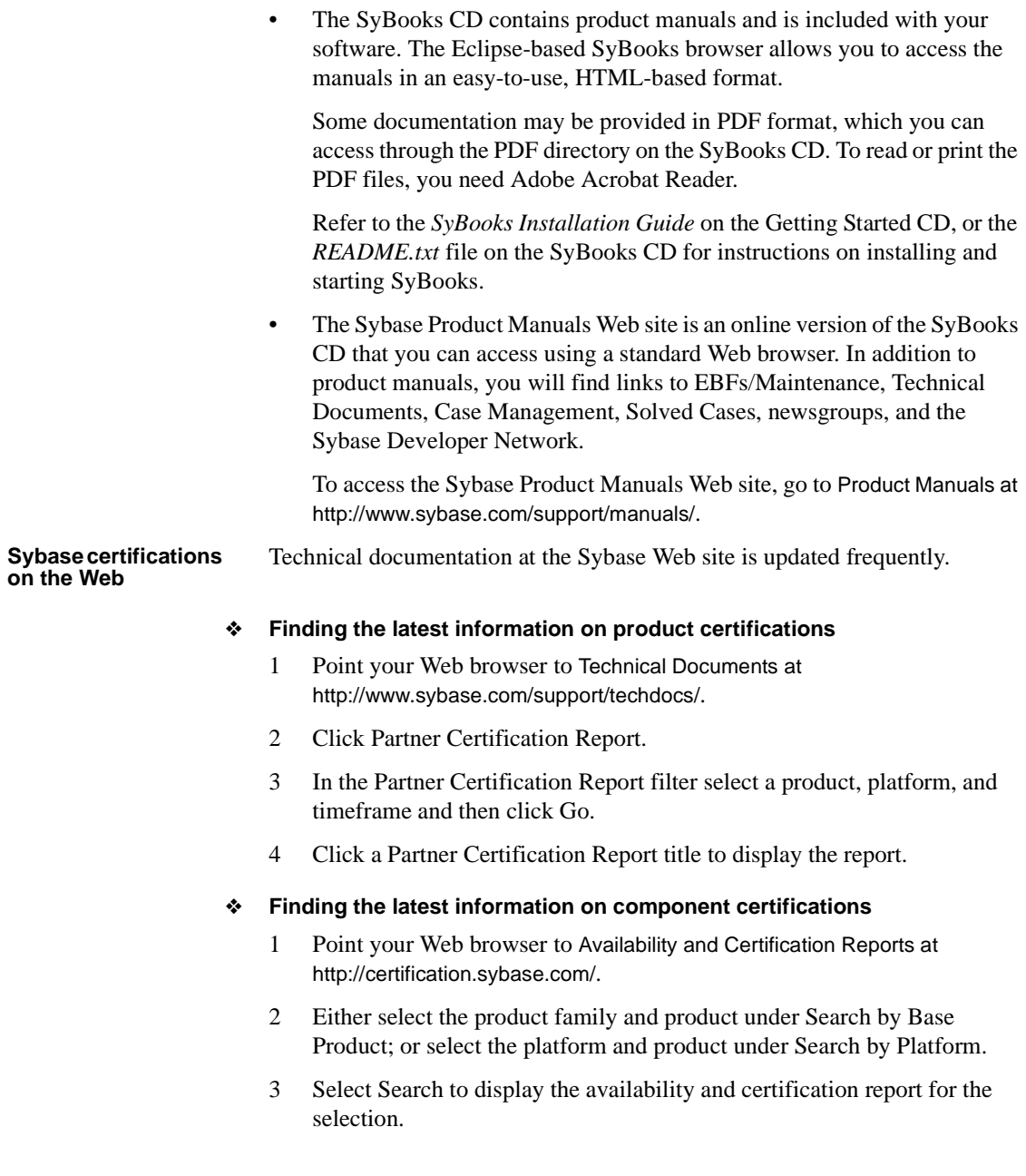

#### ❖ **Creating a personalized view of the Sybase Web site (including support pages)**

Set up a MySybase profile. MySybase is a free service that allows you to create a personalized view of Sybase Web pages.

- 1 Point your Web browser to Technical Documents at http://www.sybase.com/support/techdocs/.
- 2 Click MySybase and create a MySybase profile.

#### **Sybase EBFs and software maintenance**

#### ❖ **Finding the latest information on EBFs and software maintenance**

- 1 Point your Web browser to the Sybase Support Page at http://www.sybase.com/support.
- 2 Select EBFs/Maintenance. If prompted, enter your MySybase user name and password.
- 3 Select a product.
- 4 Specify a time frame and click Go. A list of EBF/Maintenance releases is displayed.

Padlock icons indicate that you do not have download authorization for certain EBF/Maintenance releases because you are not registered as a Technical Support Contact. If you have not registered, but have valid information provided by your Sybase representative or through your support contract, click Edit Roles to add the "Technical Support Contact" role to your MySybase profile.

5 Click the Info icon to display the EBF/Maintenance report, or click the product description to download the software.

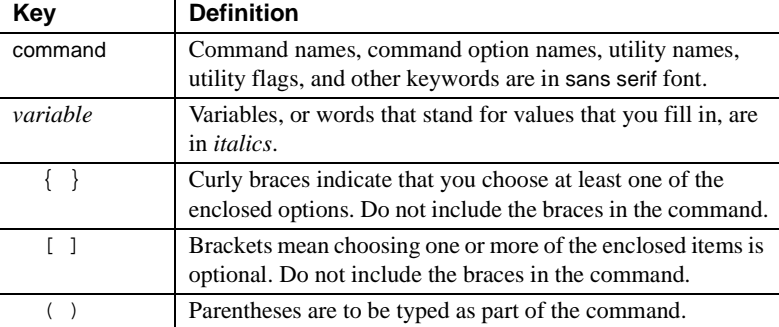

**Conventions** *Table 1: Syntax conventions*

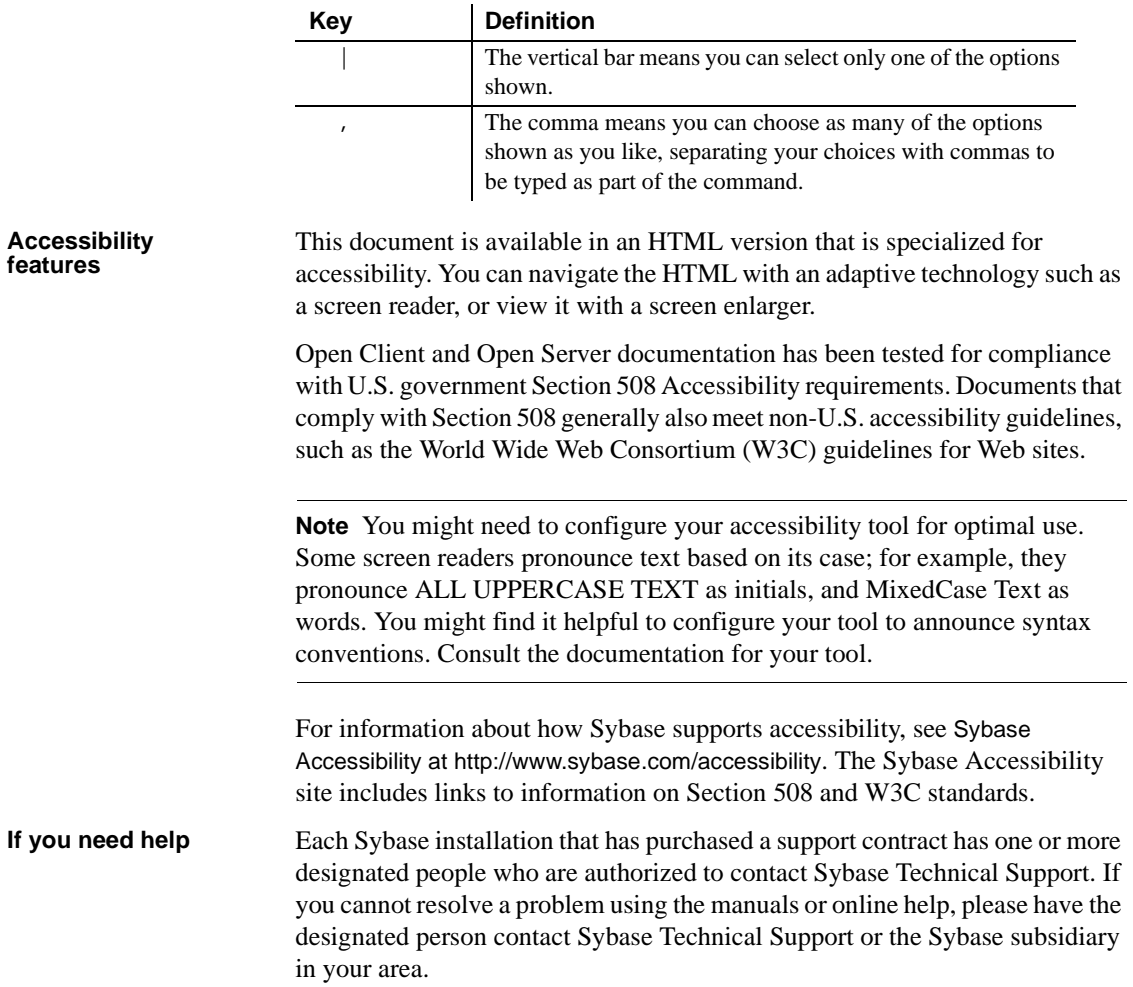

### CHAPTER 1 **Before You Begin**

<span id="page-10-0"></span>This chapter provides information about system requirements and the tasks you must perform before you install SDK and Open Server.

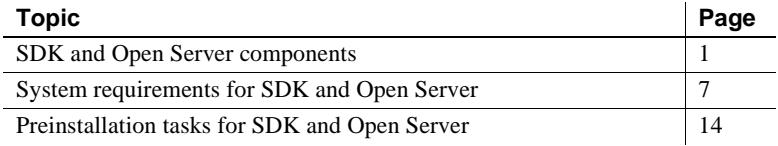

### <span id="page-10-3"></span><span id="page-10-1"></span>**SDK and Open Server components**

<span id="page-10-7"></span>This section summarizes the components included in the SDK and Open Server products.

#### <span id="page-10-2"></span>**SDK components**

SDK is a set of libraries and utilities for developing client applications. It includes these components:

- <span id="page-10-5"></span><span id="page-10-4"></span>• Open Client – a set of APIs used to develop and deploy C-language applications that access Adaptive Server data. Included on the installation medium are:
	- Drivers for integrating Client-Library and Open Server applications with directory and security services
	- Sample programs for Client-Library and DB-Library<sup>™</sup>
- <span id="page-10-8"></span><span id="page-10-6"></span>• Open Client Embedded SQL<sup>TM</sup>/C – the precompiler that allows you to embed Transact-SQL® statements into C-language applications. The installation medium also includes sample programs for Embedded SQL/C.
- <span id="page-11-1"></span>• Open Client Embedded SQL/COBOL – the precompiler that allows you to embed Transact-SQL statements into COBOL-language applications. The installation medium also includes sample programs for Embedded SQL/COBOL.
- <span id="page-11-0"></span>• Language modules – provide system messages and datetime formats to help you localize your applications. Default installation includes these character sets:

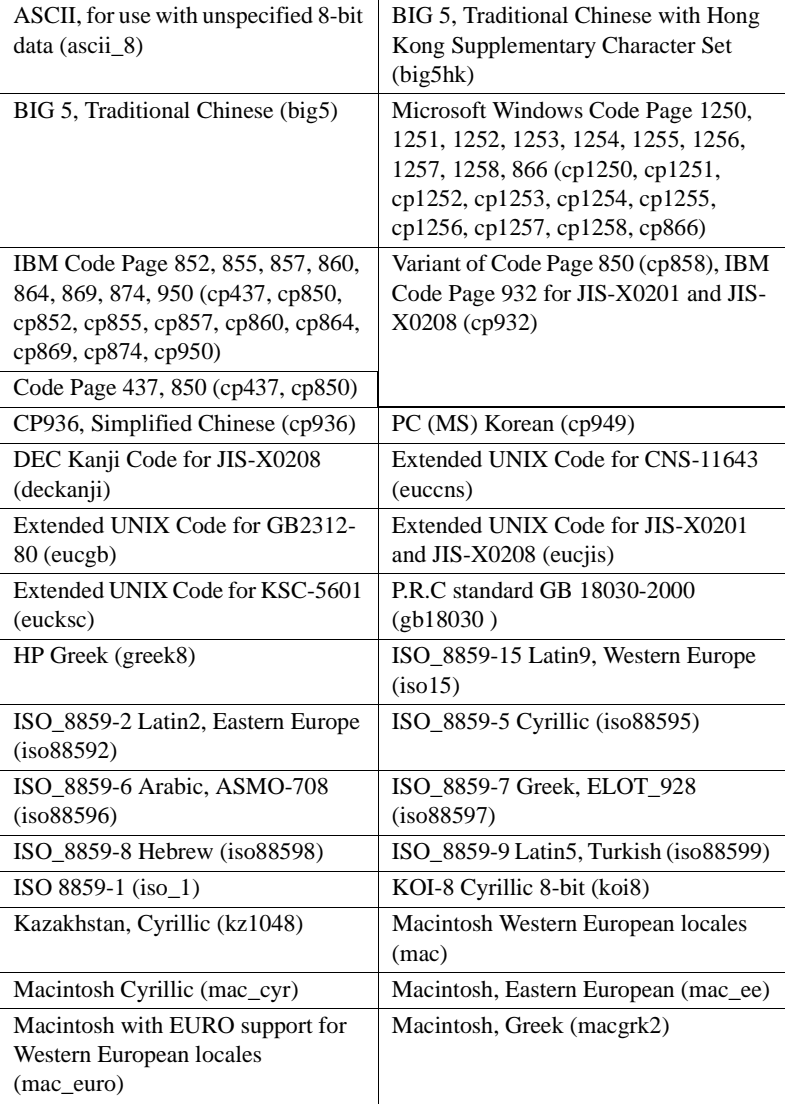

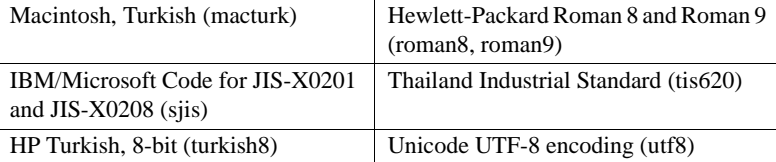

Additional language modules:

- Chinese
- **French**
- German
- Japanese
- Korean
- Polish
- Portuguese
- Spanish
- Thai

**Note** SDK and Open Server support the same character sets as Adaptive Server.

- Adaptive Server® Enterprise ODBC Driver, version 15.5.
- Adaptive Server Enterprise OLE DB Provider, version 15.5.
- <span id="page-12-0"></span>• Adaptive Server Enterprise ADO.NET Data Provider versions 1.155 and 2.155 – allow you to access data in Adaptive Server using any language supported by .NET, such as C#, Visual Basic.NET, C++ with managed extensions, and J#.
- <span id="page-12-1"></span>• jConnect for JDBC 6.05 and 7.0 – the JAVA implementation of the Java JDBC standard, which provides Java developers with native database access in multitier and heterogeneous environments. For jConnect hardware and software requirements as well as installation instructions, see the *jConnect for JDBC Installation Guide* version 6.05.
- Extended Architecture (XA) Interface Library for Adaptive Server Distributed Transaction Manager. Also included are sample programs for XA.

[Table 1-1](#page-13-1) lists libraries and utilities included with SDK.

|                                                                                                    | Open<br><b>Client</b> | <b>Embedded</b><br><b>SQL/C</b> | <b>Embedded</b><br><b>SQL/COBOL</b> |
|----------------------------------------------------------------------------------------------------|-----------------------|---------------------------------|-------------------------------------|
| Libraries                                                                                            |                       |                                 |                                     |
| Client-Library                                                                                       | X                     | X                               | $\mathbf{x}$                        |
| CS-Library                                                                                           | X                     | X                               | X                                   |
| DB-Library                                                                                           | X                     | n/a                             | n/a                                 |
| <b>Bulk-Library</b>                                                                                  | X                     | n/a                             | n/a                                 |
| XA-Library                                                                                           | X                     | n/a                             | n/a                                 |
| Net-Library                                                                                          | X                     | n/a                             | n/a                                 |
| Common-Library                                                                                       | X                     | n/a                             | n/a                                 |
| <b>LDAP</b>                                                                                          | X                     | n/a                             | n/a                                 |
| <b>SSL</b>                                                                                           | $\mathbf x$           | n/a                             | n/a                                 |
| Kerberos                                                                                             | $\mathbf{x}$          | n/a                             | n/a                                 |
| <b>DCE</b>                                                                                           | X                     | n/a                             | n/a                                 |
| <i>Utilities</i>                                                                                     |                       |                                 |                                     |
| bcp, defncopy, dsedit, ocscfg, isql,<br>certauth, certpk12, certreq, extrjava,<br>instjava, pwdcrypt | X                     | n/a                             | n/a                                 |
| cpre                                                                                                 | n/a                   | X                               | n/a                                 |
| cobpre                                                                                               | n/a                   | n/a                             | X                                   |

<span id="page-13-1"></span>*Table 1-1: SDK component libraries and utilities for Windows platforms*

LEGEND:  $x = \text{available}$ ;  $n/a = \text{not available on this component.}$ 

#### <span id="page-13-0"></span>**Open Server components**

Open Server is a set of APIs and supporting tools you can use to create custom servers that will respond to client requests submitted through Open Client or jConnect routines. Open Server includes these components:

- <span id="page-13-3"></span>• Open Server – a set of APIs and supporting tools. Included on the installation medium are:
	- Drivers for integrating Client-Library and Open Server applications with directory and security services
	- Sample programs for Server-Library and Client-Library
- <span id="page-13-4"></span><span id="page-13-2"></span>• Open Client – a set of APIs used to develop and deploy C-language applications that access Adaptive Server data. Included on the installation medium are:
- <span id="page-14-0"></span>• Drivers for integrating Client-Library and Open Server applications with directory and security services
- <span id="page-14-2"></span><span id="page-14-1"></span>• Sample programs for Client-Library and DB-Library
- Language modules provide system messages and datetime formats to help you localize your applications. Default installation includes these character sets:

l.

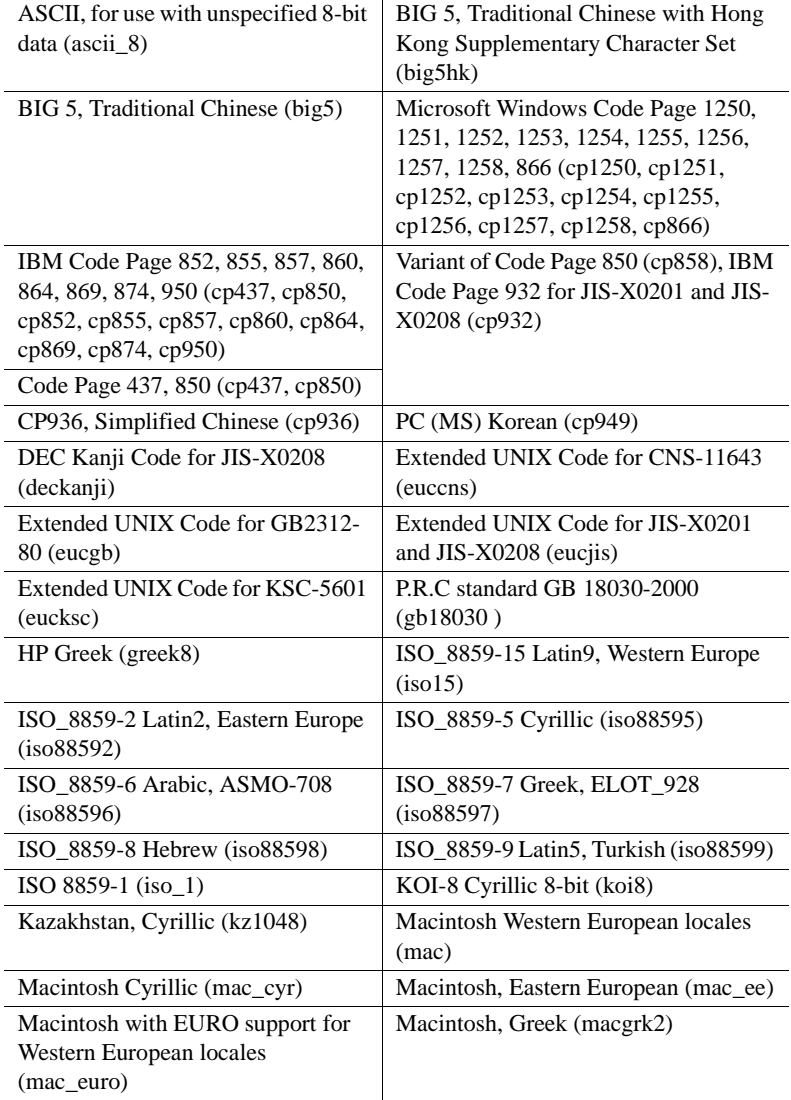

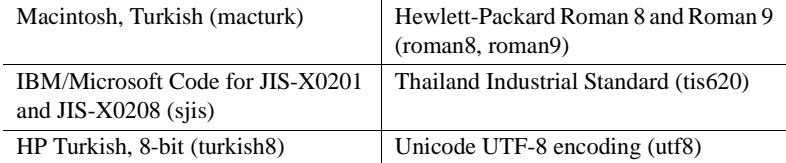

Additional language modules:

- Chinese
- French
- German
- Japanese
- Korean
- Polish
- Portuguese
- Spanish
- Thai

[Table 1-2](#page-16-3) lists libraries and utilities included with Open Server.

| Libraries | Server-Library<br>$\bullet$      |
|-----------|----------------------------------|
|           | Client-Library<br>$\bullet$      |
|           | CS-Library<br>$\bullet$          |
|           | <b>Bulk-Library</b><br>$\bullet$ |
|           | Net-Library<br>$\bullet$         |
|           | Common-Library<br>٠              |
|           | <b>LDAP</b><br>$\bullet$         |
|           | SSL<br>٠                         |
|           | Kerberos<br>$\bullet$            |
| Utilities | bcp<br>٠                         |
|           | defncopy<br>$\bullet$            |
|           | dsedit<br>$\bullet$              |
|           | ocscfg<br>$\bullet$              |
|           | isql<br>$\bullet$                |
|           | certauth                         |
|           | certpk12<br>٠                    |
|           | certreq                          |
|           | pwdcrypt                         |

<span id="page-16-3"></span>*Table 1-2: Open Server libraries and utilities for Windows platforms*

### <span id="page-16-2"></span><span id="page-16-0"></span>**System requirements for SDK and Open Server**

This section contains:

- • [Hardware and software requirements](#page-16-4)
- • [Disk space requirements](#page-20-1)
- • [Compiler requirements](#page-22-1)

#### <span id="page-16-4"></span><span id="page-16-1"></span>**Hardware and software requirements**

[Table 1-3](#page-17-0) shows the system hardware and software requirements for SDK and Open Server.

| <b>Hardware</b> |                                    | <b>Operating system</b>                                                                                                    | <b>Supported protocols</b>                                                                 |  |
|-----------------|------------------------------------|----------------------------------------------------------------------------------------------------|--------------------------------------------------------------------------------------------|--|
|                 | Microsoft Windows<br>x86 32-bit    | Microsoft Windows 2000<br>Service Pack 4.0 or later<br>Microsoft Windows 2003<br>$\bullet$<br>Service Pack 1.0 or later<br>Microsoft Windows XP<br>$\bullet$<br>Service Pack 1.0 or later | All:<br><b>TCP/IP</b><br>٠<br><b>IPX/SPX</b><br>$\bullet$<br>Microsoft Named<br>٠<br>Pipes |  |
|                 | Microsoft Windows<br>x86-64 64-bit | Microsoft Windows 2003<br>$\bullet$<br>Service Pack 1.0 or later                                                                                                    | All:<br><b>TCP/IP</b><br>$\bullet$<br><b>IPX/SPX</b><br>٠<br>Microsoft Named<br>٠<br>Pipes |  |

<span id="page-17-1"></span><span id="page-17-0"></span>*Table 1-3: System requirements for SDK and Open Server*

**Note** Only Open Server, E/SQL, Client-Library, and DB-Library support Microsoft Named Pipes.

On Microsoft Windows 2000 x86, Microsoft Windows 2003 x86, Microsoft Windows XP x86, Microsoft Windows 2008, and Microsoft Windows Vista x86 systems, the ODBC drivers are 32-bit. All required network software that your database system vendors supply must be 32-bit compliant.

On Microsoft Windows 2003 x86-64, Microsoft Windows XP x86-64, Microsoft Windows Vista x86-64, and Microsoft Windows 2008 x86-64, both 64-bit and 32-bit ODBC and OLE DB drivers are installed. All required network software that your database system vendors supply must be 64-bit compliant.

**Note** For the most current information about certified platforms, see ["Sybase](#page-6-0)  [certifications on the Web" on page vii](#page-6-0).

[Table 1-4](#page-18-0) shows the system requirements for ODBC and OLE DB.

| Hardware                       | • For Microsoft Windows x86 32-bit: PC with 486 or greater<br>Intel processor |
|--------------------------------|-------------------------------------------------------------------------------|
|                                | • For Microsoft Windows X86-64 64-bit: PC with x64<br>architecture            |
| <i><b>Operating system</b></i> | • Microsoft Windows 2000 x86 Service Pack 4.0 or later                        |
|                                | Microsoft Windows 2003 x86 Service Pack 1.0 or later<br>$\bullet$             |
|                                | Microsoft Windows XP x86 Service Pack 1.0 or later<br>$\bullet$               |
|                                | Microsoft Windows 2003 x86-64 Service Pack 1.0 or later<br>$\bullet$          |
|                                | Microsoft Windows 2008 x86-64 Service Pack 1.0 or later<br>$\bullet$          |
|                                | Microsoft Windows Vista x86-64 Service Pack 1.0 or later<br>$\bullet$         |
| Web browser                    | Internet Explorer 4.0 or later                                                |
|                                |                                                                               |

<span id="page-18-2"></span><span id="page-18-0"></span>*Table 1-4: System requirements for ODBC and OLE DB*

<span id="page-18-1"></span>*Other components* Microsoft Data Access Components (MDAC)\*

\*MDAC is part of the Microsoft Windows operating system that Microsoft frequently updates. Download the most recent version from the Microsoft web site at http://www.microsoft.com.

[Table 1-5](#page-19-0) identifies the requirements for the Adaptive Server ADO.NET Data Provider.

| Provider                       |                                                                                                    |  |
|--------------------------------|----------------------------------------------------------------------------------------------------|--|
| Hardware                       | For Microsoft Windows x86 32-bit: PC<br>٠<br>with 90MHz Intel Pentium processor                                                        |  |
|                                | For Microsoft Windows x86-64 64-bit: PC<br>$\bullet$<br>with x64 architecture                                                          |  |
| <i><b>Operating system</b></i> | Microsoft Windows 2000 x86 Service<br>$\bullet$<br>Pack 4.0 or later                                                                   |  |
|                                | Microsoft Windows 2003 x86 Service<br>Pack 1.0 or later                                                                                |  |
|                                | Microsoft Windows 2008 x86 Service<br>$\bullet$<br>Pack 1.0 or later                                                                   |  |
|                                | Microsoft Windows Vista x86 Service<br>Pack 1.0 or later                                                                               |  |
|                                | Microsoft Windows XP x86 Service Pack<br>٠<br>1.0 or later                                                                             |  |
|                                | Microsoft Windows 2003 x86-64 Service<br>Pack 1.0 or later                                                                             |  |
|                                | <b>Note</b> Only Microsoft Windows 2000 x86 32-<br>bit and Microsoft Windows XP x86 32-bit<br>platforms are supported for development. |  |
| Other components               | Microsoft Windows .NET 2.0, 3.0, or 3.5 is<br>٠<br>required for 2.155 version of ADO.NET                                               |  |
|                                | Microsoft .NET Framework v1.1 is<br>٠<br>required for the 1.155 version of<br><b>ADO.NET</b>                                           |  |
|                                | Install this before installing the Adaptive<br>Server ADO.NET Data Provider included<br>with the SDK.                                  |  |
|                                |                                                                                                    |  |

<span id="page-19-1"></span><span id="page-19-0"></span>*Table 1-5: System requirements for Adaptive Server ADO.NET Data Provider*

*Development* • Microsoft .NET Framework SDK 1.1 • Microsoft Visual Studio .NET 2003 • Microsoft .NET Framework SDK 2.0, 3.0 and 3.5 are supported for ADO.NET 2.155 • Microsoft Visual Studio .NET 2005 and 2008 are supported for ADO.NET 2.155 • A Microsoft .NET language compiler, such as C# **Note** If Microsoft Visual Studio .NET 2003 is installed, it will install the Microsoft .NET

Framework SDK v1.1.

#### **Installing data access components from Microsoft**

Before you can install the Adaptive Server ODBC Driver or the Adaptive Server OLE DB Provider, you must meet the system requirements for Windows as shown in [Table 1-4.](#page-18-0) Install the Microsoft components and Sybase products in these order:

- 1 MDAC
- 2 Adaptive Server ODBC Driver or Adaptive Server OLE DB Provider

**Note** Versions of Microsoft platforms that include Internet Explorer version 5.0 or certain service packs automatically install MDAC.

#### <span id="page-20-1"></span><span id="page-20-0"></span>**Disk space requirements**

The required installation disk space varies from 150MB to 350MB, and depends on:

- Product being installed SDK or Open Server
- Type of installation typical, full, or custom

[Table 1-6](#page-21-0) shows the approximate disk space required for the components of SDK and Open Server.

| <b>Component and version</b>                       | Disk space required                                                                               |
|----------------------------------------------------|---------------------------------------------------------------------------------------------------|
| <b>Additional Connectivity Language</b><br>Modules | 6MB                                                                                               |
| Open Client 15.5                                   | 140MB                                                                                             |
| Open Server 15.5                                   | 144MB                                                                                             |
| Embedded SQL/C 15.5                                | 3MB                                                                                               |
| Embedded SQL/COBOL 15.5                            | 4MB                                                                                               |
| jConnect for JDBC version 6.05                     | 18MB                                                                                              |
|                                                    | <b>Note</b> You can install jConnect as a<br>separate product.                                    |
| jConnect for JDBC version 7.0                      | 12MB                                                                                              |
| Adaptive Server ODBC Driver                        | 21MB                                                                                              |
|                                                    | <b>Note</b> To run ODBC, Microsoft Windows<br>requires MDAC, which needs an additional<br>5MB.    |
| Adaptive Server OLE DB Data                        | 21MB                                                                                              |
| Provider                                           | <b>Note</b> To run OLE DB, Microsoft Windows<br>requires MDAC, which needs an additional<br>15MB. |
| Adaptive Server ADO.NET Data<br>Provider           | 17MB                                                                                              |
|                                                    | <b>Note</b> The Microsoft .NET Framework<br>requires an additional 150MB.                         |

<span id="page-21-0"></span>*Table 1-6: Disk space requirements for Microsoft Windows 2000, Microsoft Windows 2003, and Microsoft Windows XP*

**Note** If you install *mdac\_typ.exe*, an additional 12MB is required for client systems, and 32MB is recommended for server systems.

For a full installation, the total space required is approximately:

- For SDK 239MB
- For Open Server 149MB

#### **Disk space required for the installation**

To ensure that there is sufficient disk space for the installation, a Pre-Installation Summary window displays every component that is to be installed and the total disk space required for all the selected components. If you continue without sufficient disk space, a warning appears, displaying the space-required, and the space-available information in the target directory. The warning also displays the minimum space that you need to free up to proceed with the installation, otherwise, you can cancel the installation.

**Note** When you run the installer without sufficient disk space, you may encounter an error message, instructing you to select an alternate location for the installation.

#### <span id="page-22-1"></span><span id="page-22-0"></span>**Compiler requirements**

SDK and Open Server Sybase has tested and certified these compilers and linkers for use with SDK and Open Server products:

- <span id="page-22-2"></span>Microsoft Windows 64-Bit  $C/C++$  Optimizing Compiler, version 14.00.50727.42
- Microsoft Visual Studio 2005 32-Bit C/C++ Optimizing Compiler, version 14.00.50727.42
- Microsoft Visual Studio 2005 32-Bit Executable Linker, version 8.00.50727.42
- Micro Focus Net Express COBOL Compiler version 5.1

Adaptive Server<br>ADO.NET

The Adaptive Server ADO.NET Data Provider version 1.155 is certified with the .NET language compilers included in the Microsoft .NET Framework version 1.1.4322. Adaptive Server ADO.NET Provider version 2.155 is certified with the .NET language compilers included in the Microsoft .NET Framework version 2.0.50727 or later, which are:

- Microsoft Visual C/C++ .NET Compiler version 13.10.3077
- Microsoft Visual C# .NET Compiler version 7.10.6001.4
- Microsoft Visual Basic .NET Compiler version 7.10.6001.4
- Microsoft Visual J# .NET Compiler version 7.10.3077.0
- Microsoft Script .NET Compiler version 7.10.3052

If you plan to use the ADO.NET Data Provider from managed  $C++\text{ code}$ , then the C++ compiler version required is Microsoft 32-bit C/C++ Optimizing Compiler version 13.10.3077.

Adaptive Server<br>ODBC and OLE DB

If you plan to use the ODBC Driver or the OLE DB Provider, then the  $C++$ compiler required is Microsoft 32-bit C/C++ Optimizing Compiler version 13.10.3077.

### <span id="page-23-1"></span><span id="page-23-0"></span>**Preinstallation tasks for SDK and Open Server**

<span id="page-23-3"></span>These instructions do not apply to the SDK product that was provided with the Adaptive Server Suite CD.

**Note** Each purchase of the Adaptive Server Suite includes the SDK product, the installation instructions for which can be found in the *Adaptive Server Enterprise Installation Guide*.

 **Warning!** Installing SDK 15.5 or Open Server 15.5 on the same machine that contains an Adaptive Server version earlier than 15.5 prevents the earlier version of the server from starting, and Sybase recommends that you do not do so. However, if you require these products on the same machine, see the instructions in ["Installing SDK or Open Server 15.5 on the same machine as a](#page-28-0)  [pre-15.5 Adaptive Server" on page 19.](#page-28-0)

#### ❖ **Preparing for installation**

1 Read the *SDK Release Bulletin for Microsoft Windows* or the *Open Server Release Bulletin for Microsoft Windows* version 15.5 for the latest information on the products you are installing.

<span id="page-23-2"></span>Your Sybase product shipment includes printed release bulletins; they are also available from the Sybase Web site at http://www.sybase.com/support/techdocs.

- 2 Create a "sybase" account on your system to perform all installation tasks. The system administrator usually sets up this account, as doing so requires "administrator" privileges.
- 3 Log in to the machine as the "sybase" user.

You should maintain consistent ownership and privileges for all files and directories. A single user—the Sybase system administrator with read, write, and execute permissions—should perform all unload, installation, upgrade, and setup tasks.

 **Warning!** Be sure your permissions have been set before starting the installation. The installer does not check for permissions. If you do not have permission, the installer continues to log exceptions in the log file.

The "sybase" user must have read, write, and execute privileges to update the Windows registry from the top (or root) of the disk partition or operating system directory down to the specific physical device or operating system files.

- 4 Identify or create a directory location for the Sybase installation directory, where you unload the SDK and Open Server products.
- 5 Verify that the location for the Sybase installation has sufficient space to unload the software. See ["Disk space requirements" on page 11](#page-20-1).

When you have reviewed and verified the installation requirements and have completed the pre-installation tasks, you are ready to install SDK and Open Server.

**Note** During installation, if a window does not present a complete view, you can correct the problem by minimizing, then maximizing the window.

### CHAPTER 2 **Installing SDK and Open Server**

<span id="page-26-0"></span>This chapter describes how to install, uninstall, and downgrade SDK and Open Server software.

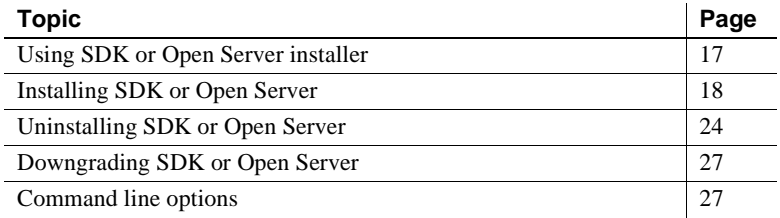

### <span id="page-26-5"></span><span id="page-26-2"></span><span id="page-26-1"></span>**Using SDK or Open Server installer**

This section describes how to install SDK or Open Server components. These procedures assume that:

- The target computer meets the requirements outlined in ["System](#page-16-0)  [requirements for SDK and Open Server" on page 7](#page-16-0).
- You have completed the list of tasks for SDK and Open Server in ["Preinstallation tasks for SDK and Open Server" on page 14.](#page-23-0)

The installation program creates the target directory (if necessary) and unloads all the selected components into that directory.

<span id="page-26-4"></span>The options for installing Sybase components from the distribution media using the installation program include:

- 1 GUI (graphical user interface) mode install the components using the SDK or Open Server installer interface.
- <span id="page-26-3"></span>2 Console mode – install components in a command-line environment.

<span id="page-27-3"></span>3 Response file – record or create a response file. Using a response file, you can install SDK or Open Server in silent mode. Silent installation lets you install the product without interaction required on your part. This is convenient if you are performing identical installations on multiple machines.

Each of these options is described in the following sections.

<span id="page-27-4"></span>Note If you encounter problems during installation, check the installation log file to see a record of the installation process. The file is located in *%SYBASE%\log\<product\_name>.log*, where *%SYBASE%* is the SDK or Open Server installation directory.

### <span id="page-27-1"></span><span id="page-27-0"></span>**Installing SDK or Open Server**

Although you can verify product installation at the end of this process, you must also perform additional configuration procedures before you can use the products. See ["Configuring the components" on page 29.](#page-38-2)

 **Warning!** The installation program exits without warning if any Sybase executables or DLLs are loaded into memory and the installation program tries to overwrite any of the files that are in use. If this occurs, close any Sybase products that are running and restart the installation.

<span id="page-27-2"></span>The installation program automatically sets all of the environments variables it needs, such as PATH, as part of the installation. It also unloads the *.bat* files that contain the environment variables that you can change manually.

**Note** Back up your system in case you need to revert to your current installation.

#### <span id="page-28-0"></span>**Installing SDK or Open Server 15.5 on the same machine as a pre-15.5 Adaptive Server**

Run Adaptive Server as a server or service to install SDK or Open Server 15.5 in a different directory but on the same machine as a pre-15.5 Adaptive Server installation, and to prevent the previous version from being affected.

#### **Starting Adaptive Servers**

<span id="page-28-1"></span>You can start Adaptive Server and associated servers manually or automatically after each restart.

- <span id="page-28-3"></span>❖ **Manually starting Adaptive Server and associated servers**
	- 1 Disable automatic start-up of Adaptive Server and associated servers. To do this, select Services from the Control Panel (see the Microsoft Windows documentation on how to access this), and change the Startup property for the servers from Automatic to Disabled.
	- 2 Save the current values of SYBASE, SYBASE\_OCS, INCLUDE, and PATH in a text file.
	- 3 Complete the SDK or Open Server installation as documented in the following installation sections.
	- 4 In the Control Panel, select System. Open the Advanced tab and click Environment Variables. Edit the value for the environment variables SYBASE, SYBASE\_OCS, INCLUDE, and PATH with the values saved in the text file (step 2).
	- 5 Manually start the servers:
		- Open a command prompt and change to the pre-15.0 ASE SYBASE directory.
		- Execute the *SYBASE.BAT* file.
		- Start each server by using:

startserver -f *RUNfile*

where *RUNfile* is the batch file associated with each server.

#### <span id="page-28-2"></span>❖ **Starting Adaptive Server and associated servers automatically as services**

1 Disable automatic start-up of Adaptive Server and associated servers. To do this, select Services from the Control Panel, and change the Startup property of the servers from Automatic to Disabled.

- 2 Save the current valuse of SYBASE, SYBASE\_OCS, INCLUDE, and PATH in a text file.
- 3 Complete the SDK or Open Server installation as documented in the following installation sections.
- 4 In the Control Panel, select System. Open the Advanced tab and click Environment Variables. Change the values of the environment variables SYBASE, SYBASE\_OCS, INCLUDE, and PATH to the values saved in the text file (see Step 2).
- 5 Start the servers automatically as services. Click Services in the Control Panel and change the Startup property of the servers from Disabled to Automatic.

#### <span id="page-29-0"></span>**Installing SDK or Open Server 15.5 into a version 15.0 directory**

SDK/Open Server 15.5 is a shelf replacement for the 15.0 version so when you install SDK or Open Server 15.5 in to an existing SDK or Open Server 15.0 directory, the 15.5 files overwrite the 15.0 files. No other migration procedures are required.

### <span id="page-29-2"></span><span id="page-29-1"></span>**Installing in GUI mode**

<span id="page-29-3"></span>Sybase recommends that you use the GUI mode for installing SDK or Open Server.

#### ❖ **Installing in GUI mode**

1 Insert the SDK or Open Server CD in the CD drive. To install both products, repeat this procedure using the appropriate CD, after you install the first product.

The installer should start automatically. If it does not, select Start | Run, and enter the following, where *x:* is your CD drive:

*x*:\setup.exe

 If the installer does not have sufficient temporary space to run, set the environment variable TMP to *directory* name before running it again, where *directory* name is the name of the temporary directory to which the installation program writes the temporary installation files.

Note When specifying the *directory name*, include its full path.

- 2 In the Introduction window, click Next to proceed with the installation.
- 3 Read the License and Copyright Agreement. Select the geographic location from where you are installing to display the agreement appropriate to your region. Select "I agree to the terms of the Sybase license for the install location specified." and click Next.

You must agree to the license and copyright agreement before you can continue.

- 4 In the Choose Install Folder window, click Next to accept the default directory for the installation, or click Choose to browse through the directory and select a location for the installation. One of these occurs:
	- If the installation directory you chose does not exist, the installer prompts:

The directory <*directory\_name*> does not exist. Do you want to create it?

Click Yes.

If the installation directory exists, the installer prompts:

Warning: You have chosen to install into an existing directory. If you proceed with this installation, any older versions of the products you choose to install that are detected in this directory will be replaced.

<span id="page-30-0"></span>If you continue and the older products were not installed with SDK or Open Server installer (for example, if you installed a version of Adaptive Server earlier than 15.5), the installer overwrites the common files.

If you are prompted to overwrite any DLLs, which you can encounter only when DLLs being installed are older than existing DLLs, select Yes to all to avoid having mix DLL versions. The installer checks only for the date of files, and not the actual version.

5 Select one of the three types of installation:

• Typical (default ) – installs the SDK or Open Server components considered to be useful for most customers. In this type of installation, only the U.S. English language module and its supported character sets are installed.

The components to be installed and the total disk space required are displayed prior to installation. See ["SDK and Open Server](#page-10-1)  [components" on page 1](#page-10-1).

• Full – installs every SDK or Open Server component, including all the supported language modules from the CD.

The components to be installed and the total disk space required are displayed prior to installation. For a list of language modules you can install, see ["SDK and Open Server components" on page 1](#page-10-1).

• Custom – allows you to select the components or product features for SDK or Open Server to install. The next window that appears allows you to select the components to install.

**Note** Some components are automatically installed if they are required to run other selected components.

After you have selected the installation type, click Next.

The Pre-Installation Summary window displays the product features or components to be installed and the total disk space required for all the selected features.

6 Verify that you have selected the correct installation type, and that you have enough disk space to complete the process. Click Install.

If you do not have sufficient available hard disk space for the components you are installing, you see an error that stops the installation.

The installation program unloads all the components from the CD and displays a progress indicator.

#### <span id="page-31-0"></span>**Installing in console mode**

<span id="page-31-1"></span>To run the installer without the graphical user interface (GUI), launch it in console mode. If the installer launches automatically, click Cancel to cancel the GUI installation, then launch the setup program from a terminal or console.

#### ❖ **Installing in console mode**

<span id="page-32-1"></span>The steps for installing components in console mode are the same as those described in ["Installing in GUI mode" on page 20](#page-29-2), except that you run the installation program from the command line using the command, and you enter text to select the installation options:

1 At the command line, enter:

setupConsole.exe -i console

The installation program starts.

2 The flow of the installation is identical to a GUI installation, except that the display is written to a terminal window and responses are entered using the keyboard. Follow the remaining prompts to install either Software Developer's Kit or Open Server software.

For a complete list of command line options, see [Table 2-1 on page 27.](#page-36-4)

#### <span id="page-32-0"></span>**Installing using a response file**

To perform a silent, or "unattended" installation, run the installer and provide a response file that contains your preferred installation configuration.

#### **Creating a response file**

<span id="page-32-2"></span>To create a response file when installing in GUI or console mode, specify the -r command line argument. The -r argument records your responses to the installation wizard's prompts and creates a response file when the installation wizard exits. The response file is a text file that you can edit to change any responses prior to using it in any subsequent installations.

To generate the response file during GUI installation, run:

```
setupConsole.exe -r responseFileName
```
where *responseFileName* is the absolute path of the file name you choose for the response file, for example:

C:\SDK\ResponseFile.txt

**Note** The directory path you specified must already exist.

#### **Installing in silent mode**

A silent or unattended installation does not involve user interaction; all installation configuration information is taken from the response file. This is useful when you want multiple identical installations or a fully automated installation process.

To install in silent mode, run:

```
setupConsole.exe –f responseFileName -i silent
-DAGREE_TO_SYBASE_LICENSE=true
```
where *responseFileName* is the absolute path of the file name containing the installation options you chose.

**Note** You must agree to the Sybase License Agreement when installing in silent mode. You can either:

- Include the option -DAGREE TO SYBASE LICENSE=true in the command line argument.
- Edit the response file to include the property AGREE TO SYBASE LICENSE=true

Except for the absence of the GUI screens, all actions of the installer are the same, and the result of an installation in silent mode is exactly the same as one done in GUI mode with the same responses.

 **Warning!** Sybase recommends that you use the setupConsole.exe executable, which runs in the foreground when you are running a silent installation. The normal setup.exe executable runs in the background, giving you the impression that the installation has terminated, and results in additional installation attempts using the silent installation. Multiple installations at the same time may corrupt the Windows Registry and lead to a failure to restart the operating system.

### <span id="page-33-1"></span><span id="page-33-0"></span>**Uninstalling SDK or Open Server**

<span id="page-33-2"></span>The installer includes an uninstall feature that removes the Sybase components you have installed.

<span id="page-34-3"></span>Before uninstalling consider:

If two or more Sybase products install the shared components in the same directory, the uninstaller does not remove the shared components until all the Sybase products are uninstalled.

 **Warning!** Do not uninstall Open Server and SDK products from a directory that contains other Sybase products that have been installed using an installation program other than the SDK or Open Server installer. By doing so, you may remove the components shared by Sybase products and affect their operation.

The uninstall feature removes only those files that were loaded from the installation CD. Some Sybase files, such as log and configuration files, are left intact for administrative purposes. If all products are uninstalled from the directory and you do not need the remaining configuration files, you can manually delete the directory.

#### <span id="page-34-0"></span>**Uninstallation procedures**

<span id="page-34-2"></span>You can invoke the uninstall procedure using either the GUI or the console method.

Before uninstalling Sybase software, shut down all Sybase applications and processes. Log in to your machine using an account with "administrator" privileges, then shut down all other processes for the components you are uninstalling.

#### ❖ **Uninstalling in GUI mode**

- <span id="page-34-1"></span>1 Select Start | Control Panel | Add/Remove Programs.
- 2 Select the product you want to remove.
- 3 Click Change/Remove to remove the software.

Or, to uninstall from the command line, enter this command for SDK:

%SYBASE%\sybuninstall\SDKSuite\uninstall.exe

Or this one for Open Server:

%SYBASE%\sybuninstall\OpenServerSuite\uninstall.exe

The Uninstall wizard window appears.

4 Click Next.

The Uninstall Options window appears.

- 5 Select any of these options:
	- Complete Uninstall completely remove all features and components of SDK or Open Server. The files and folders created after the installation are not affected.
	- Uninstall Specific Features uninstall specific features of SDK or Open Server.

If you select this option, the Choose Product Features window appears and you can select the features to uninstall.

6 Click Next. The Uninstall Complete window appears, listing the items that cannot be removed.

**Note** If there are no other products installed in the directory and it contains files that were not installed by the installer, a window appears asking if you want to delete these files.

7 Click Done.

#### ❖ **Uninstalling in console mode**

<span id="page-35-0"></span>1 Go to the *%SYBASE%* directory, and at the DOS window prompt, enter one of the following commands.

For SDK:

```
%SYBASE%\sybuninstall\SDKSuite\uninstall.exe 
-i console
```
For Open Server:

```
%SYBASE%\sybuninstall\OpenServerSuite\uninstall.exe 
-i console
```
The uninstall program starts.

2 The flow of the uninstall program is identical to a regular GUI uninstall, except that the display is written to a terminal window and responses are entered using the keyboard. Follow the remaining prompts to uninstall either the Software Developer's Kit or Open Server software.

For a complete list of command line options, see [Table 2-1 on page 27](#page-36-4).

### <span id="page-36-3"></span><span id="page-36-0"></span>**Downgrading SDK or Open Server**

To downgrade SDK or Open Server 15.5 to an earlier software version:

- 1 Uninstall version 15.5. You cannot install the earlier software version into the existing version 15.5 directory.
- 2 Install the earlier software version. The earlier software installation does not contain ESDs, so you must install them separately.

### <span id="page-36-2"></span><span id="page-36-1"></span>**Command line options**

<span id="page-36-5"></span>[Table 2-1](#page-36-4) lists the command line options you can use when running an installer or uninstaller.

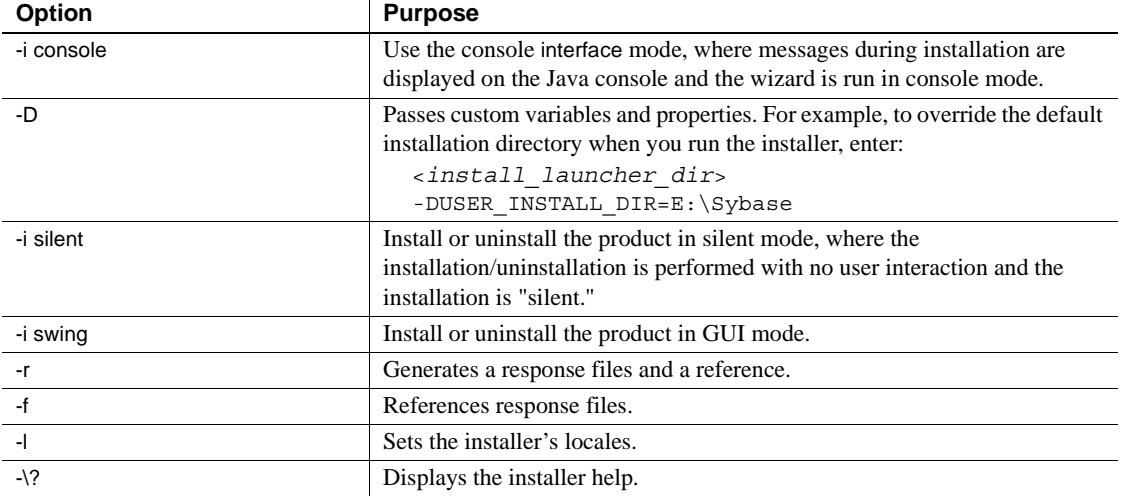

#### <span id="page-36-4"></span>*Table 2-1: Command line options*

**Note** When using the command line option, specify the full path, including the file name for the *responseFileName*.

### CHAPTER 3 **Post-Installation Tasks**

<span id="page-38-0"></span>This chapter describes the tasks you perform after installation is complete, including configuration of Open Client, Open Server, and jConnect for JDBC.

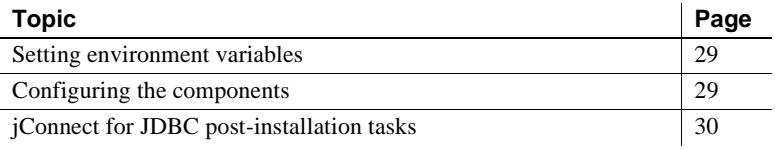

### <span id="page-38-7"></span><span id="page-38-3"></span><span id="page-38-1"></span>**Setting environment variables**

<span id="page-38-8"></span><span id="page-38-6"></span>During installation , the installer automatically unloads the *%SYBASE%\SYBASE.bat* file that contains the environment variables. Modify the component's RUN environment using the variables in the *SYBASE.bat* file.

### <span id="page-38-4"></span><span id="page-38-2"></span>**Configuring the components**

Information about how to connect and configure the Open Client and Open Server components:

- <span id="page-38-5"></span>• Configure each Open Client or Open Server component following the instructions in the *Open Client and Open Server Configuration Guide for Microsoft Windows*.
- To configure and use the Adaptive Server ADO.NET Data Provider, see Chapter 1, "Understanding and Deploying the ASE ADO.NET Data Provider," in the *Adaptive Server Enterprise ADO.NET Data Provider Users Guide*.
- To connect, configure, and use the Adaptive Server ODBC driver on Windows and Linux platforms, see Chapter 2, "Connecting to a Database," in the *Adaptive Server Enterprise ODBC Driver by Sybase Users Guide* for your platform.
- To connect and use the OLE DB Provider to access data from Adaptive Server on Microsoft Windows platforms, see Chapter 2, "Connecting to a Database," in the *Adaptive Server Enterprise OLE DB Provider by Sybase Users Guide for Microsoft Windows*.
- For jConnect for JDBC 6.0.5, see the *jConnect for JDBC Installation Guide* version 6.0.5. For jConnect for JDBC 7.0, see ["jConnect for JDBC](#page-39-3)  [post-installation tasks"](#page-39-3) section.

### <span id="page-39-3"></span><span id="page-39-0"></span>**jConnect for JDBC post-installation tasks**

jConnect for JDBC 7.0 has these post-installation tasks.

### <span id="page-39-1"></span>**Setting JDBC\_HOME**

JDBC\_HOME represents the directory in which you install jConnect. For example:

If your installation directory is *C:\Sybase*, set the JDBC\_HOME to:

```
C:\Sybase\jConnect-7_0
```
### <span id="page-39-4"></span><span id="page-39-2"></span>**Setting the CLASSPATH**

CLASSPATH is the location of the jConnect runtime classes and the *jar* files for JDK 1.6 or later. This section describes what you need in your CLASSPATH depending on which versions of JDK and jConnect you are using. Using jConnect 7.0 with JDK 1.6.x and later To use jConnect 7.0 with JDK versions 1.6 and later, add the following path to the CLASSPATH environment variable: *%JDBC\_HOME%\classes\jconn4.jar*

<span id="page-40-1"></span>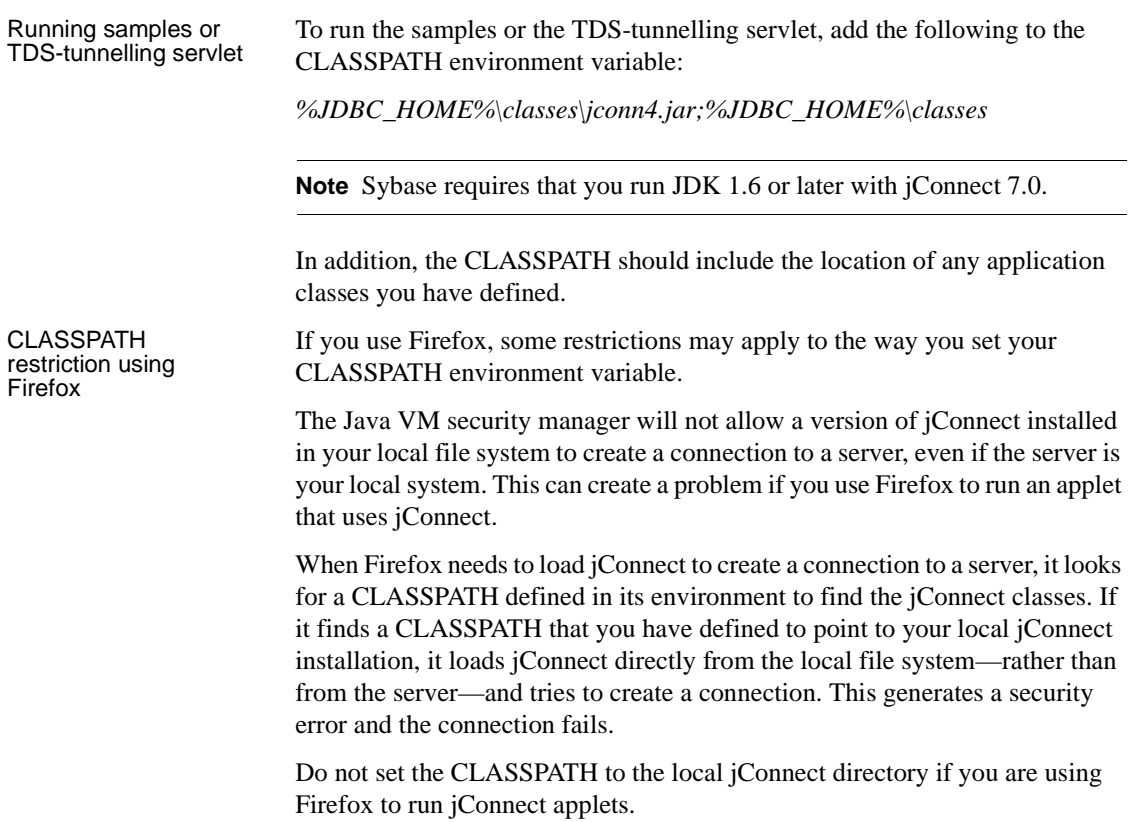

#### <span id="page-40-0"></span>**Installing stored procedures**

For jConnect to function properly, you must install stored procedures and tables on the Adaptive Server Enterprise or Adaptive Server® Anywhere database to which your application will be connecting. jConnect provides the these scripts to install the required stored procedures and tables:

- *sql\_server12.5.sql* installs stored procedures on Adaptive Server Enterprise versions 12.5.x. or later.
- *sql\_server15.0.sql* installs stored procedures for Adaptive Server Enterprise 15.x or later.

• *sql\_asa.sql* – installs stored procedures on SQL Anywhere<sup>®</sup> and Adaptive Server Anywhere databases.

**Note** If you use Adaptive Server 12.5.3 or later, or ASA 9.0.2 or later, the scripts come pre-installed on the server. You need to install these scripts only if you have a later version of the driver than the one that shipped with Adaptive Server. In addition, for backward compatibility, *sql\_server.sql* and *sql\_server12.sql* are included on Adaptive Server 11.9.2 and 12.0 respectively, although these versions are no longer supported.

#### ❖ **Running stored-procedure installation scripts**

- 1 Verify that your JAVA\_HOME, JDBC\_HOME, and CLASSPATH environment variables are set.
- 2 Use the IsqlApp sample application. For more information on IsqlApp, see ["Installing stored procedures on Adaptive Server database".](#page-41-1)

#### ❖ **Installing stored procedures on Adaptive Server database**

- Go to the *%JDBC\_HOME%\classes* directory from the DOS prompt window and enter:
	- For Adaptive Server Enterprise version 15.x:

```
java IsqlApp -U sa -P password -S jdbc:sybase:
 Tds:[hostname]:[port] -I %JDBC_HOME%\sp\sql_server15.0.sql -c go
```
For Adaptive Server Enterprise version 12.5.x:

```
java IsqlApp -U sa -P password -S jdbc:sybase:
 Tds:[hostname]:[port] -I %JDBC_HOME%\sp\sql_server12.5.sql -c go
```
- ❖ **Installing stored procedures on a SQL Anywhere or Adaptive Server Anywhere database**
	- Go to the *%JDBC\_HOME%\classes* directory from the DOS prompt window and enter:

```
java IsqlApp -U dba -P password -S jdbc:sybase:
 Tds:[hostname]:[port] -I %JDBC_HOME%\sp\sql_asa.sql -c go
```
#### <span id="page-41-0"></span>**Reviewing the installation contents**

After completing the jConnect installation, review the contents listed in this section.

#### **Packages**

For jConnect version 7.0, the following packages are found inside *jconn4.jar* file for the release build, and *jconn4d.jar* file for the debug build:

- com.sybase.jdbc4.jdbc
- com.sybase.jdbc4.tds
- com.sybase.jdbc4.timedio
- com.sybase.jdbc4.utils
- com.sybase.jdbcx

The jConnect driver, com.sybase.jdbc4.jdbc.SybDriver, is located in the com.sybase.jdbc4.jdbc package.

#### **Directories and files**

[Table 3-1](#page-42-0) lists the directories and files in the *jconnect70.zip*.

| <b>Name</b>    | Type         | <b>Description</b>                                                                                                    |
|----------------|--------------|----------------------------------------------------------------------------------------------------|
| $jconnect-7_0$ | Directory    | Contains all of the <i>j</i> Connect version 7.0 files and subdirectories.                                                      |
| classes        | Subdirectory | Contains the following <i>j</i> Connect 7.0 components:                                                                         |
|                |              | • <i>jconn4.jar</i> file that contains <i>jConnect</i> 7.0 classes                                                              |
|                |              | sample2 subdirectory with jConnect 7.0 class files for sample<br>applets and applications                                       |
|                |              | <i>gateway</i> 2 subdirectory for compiled TDS-tunnelling servlet                                                               |
| devclasses     | Subdirectory | Contains the jconn4d.jar file that contains the same jConnect 7.0<br>components as jconn4.jar, but debug mode is turned on.     |
| docs           | Subdirectory | Contains the:                                                                                                    |
|                |              | <i>en</i> subdirectory, which contains the English javadoc<br>documentation                                                     |
|                |              | $en/proper$ subdirectory, which contains the <i>jConnect for JDBC</i><br><i>Programmers Reference</i> in HTML and PDF format    |
|                |              | $en/install docs$ subdirectory, which contains the <i>jConnect for</i><br><b>JDBC</b> Installation Guide in HTML and PDF format |
| gateway2       | Subdirectory | Contains source code for the TDS-tunnelling servlet.                                                                            |
| sample2        | Subdirectory | Contains source code for sample Java applications.                                                                              |

<span id="page-42-0"></span>*Table 3-1: Directories and files in the jconnect70.zip*

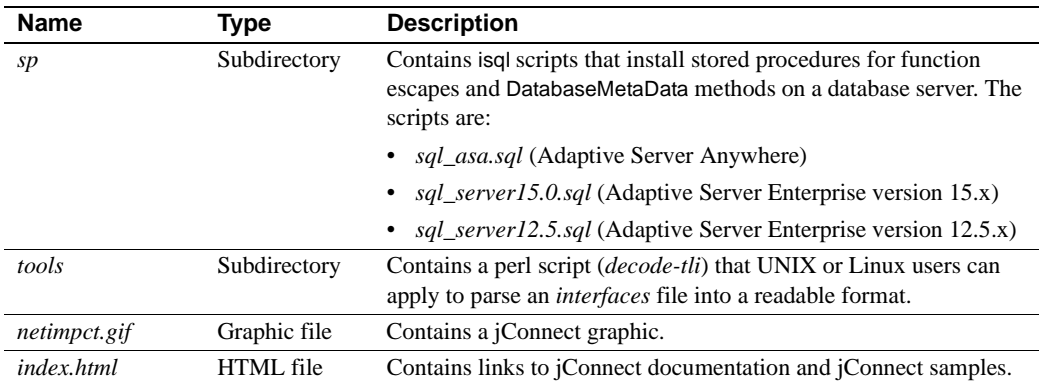

#### <span id="page-43-1"></span>**JDBC samples and specifications**

You can find JDBC samples and specifications in the *jConnect for JDBC Programmers Reference*.

### <span id="page-43-0"></span>**Testing the jConnect installation**

After jConnect is installed, run the Version program to test the installation.

**Note** The Version program connects to a demonstration database that Sybase has made available on the Internet. You must have Internet access to run the Version program successfully, or explicitly run it with [-U *username*] [-P *password*] [-S *servername*] commands to point it to your database.

#### <span id="page-43-2"></span>❖ **Testing the installation**

- 1 From the DOS prompt for Windows, or at a UNIX, Linux or Mac prompt, change to the *JDBC\_HOME* directory.
- 2 Verify that your CLASSPATH variable is set for running the sample programs (see ["Setting the CLASSPATH" on page 30](#page-39-4) for details) and enter the following text:

java sample2.SybSample Version

A SybSample window appears. At the top of the window, the Running Sybase Sample text box displays the source code for Version as the program runs. The middle text box (Sample Output) should display version information. For example:

Using JDBC driver version 7.0 jConnect (TM) for JDBC(TM)/7.0...

- 3 The output could be one of the following:
	- If the previous message appears in the Sample Output text box, you have successfully installed jConnect.
	- If you get the previous message but the source code for Version does not appear in the Running Sybase Sample text box, and the Status text box at the bottom of the window shows the following message, it means that you have successfully installed jConnect but probably did not enter the command to run the Version program from the *sample2* directory under *JDBC\_HOME*:

java.io.FileNotFoundException: Version.java

• If the SybSample window does not appear and you get the following error message, check your CLASSPATH to verify that it is set correctly:

Can't find class sample2.SybSample

If the SybSample window does not come up, and you get one of the following error messages, make sure that your path includes the *bin* subdirectory of your JDK home directory:

> "Name specified is not recognized as an internal or external command"

"Bad command or file name"

4 When you have verified that your installation was successful, click Close to exit the SybSample window.

#### <span id="page-44-0"></span>**Verifying the jConnect version**

Go to the *%JDBC\_HOME%\classes* directory using the DOS prompt window and enter:

java -jar jconn4.jar

This command prints a version string like the following:

jConnect (TM) for JDBC(TM)/7.00(Build 26464/P/EBF17270/JDK16/Sun Oct 11 7:47:00 2009

Here, the version number is 7.0. The 5-digit number following the letters "EBF" indicates the exact version of jConnect. This number increases as subsequent EBFs are released.

Sybase recommends that you check the Sybase download Web site periodically for updated versions of jConnect and download the latest version.

### <span id="page-45-0"></span>**Upgrading jConnect**

See "Migrating jConnect Applications" in the *jConnect for JDBC Programmers Reference* for instructions.

### <span id="page-46-0"></span>**Index**

### **A**

Adaptive Server ADO.NET Data Provider [SDK component 3](#page-12-0) [system requirements 10](#page-19-1) Adaptive Server servers [starting 19](#page-28-1) [starting automatically 19](#page-28-2) [starting manually 19](#page-28-3) [audience v](#page-4-1)

### **B**

browser [Firefox restrictions on CLASSPATH 31](#page-40-1)

### **C**

[CLASSPATH environment variable 30](#page-39-2) [Firefox restrictions on 31](#page-40-1) command [setupConsole.exe -i console 23](#page-32-1) command line options [installing 27](#page-36-5) [uninstalling 27](#page-36-5) compilers [certified for SDK and Open Server 13](#page-22-2) components [configuring 29](#page-38-5) [Open Server 4](#page-13-0) [configuring the components 29](#page-38-5) [console installation mode 17,](#page-26-3) [22](#page-31-1) [setupConsole.exe -i console command 23](#page-32-1) creating [sybase account 14](#page-23-2)

### **D**

DatabaseMetaData methods [stored procedures for 31](#page-40-0) [disk space requirements 11](#page-20-0) downgrading [SDK or Open Server 27](#page-36-0) drivers [SDK component 1,](#page-10-4) [5](#page-14-0)

#### **E**

[environment variables 18](#page-27-2) [RUN 29](#page-38-6) [setting 29](#page-38-7) environment variables, setting [CLASSPATH 30](#page-39-2) [JDBC\\_HOME 30](#page-39-1)

### **F**

Firefox [restrictions on CLASSPATH 31](#page-40-1)

### **G**

[GUI installation mode 17,](#page-26-4) [20](#page-29-3)

### **H**

hardware and software requirements [SDK and Open Server 7](#page-16-1)

### **I**

installation [contents 32](#page-41-0) installation modes [console 17](#page-26-3) [GUI 17](#page-26-4) [response file 18](#page-27-3) installer *log.txt* [18](#page-27-4) installing [command line options 27](#page-36-5) [console mode 22](#page-31-1) [GUI mode 20](#page-29-3) [response file 23](#page-32-2) [stored procedures 31](#page-40-0) [using a response file 23](#page-32-0) installing jConnect [testing the installation 34](#page-43-0)

### **J**

jConnect [installation contents 32](#page-41-0) jConnect for JDBC [SDK component 3](#page-12-1) [JDBC 2.0 samples 34](#page-43-1) [JDBC\\_HOME environment variable 30](#page-39-1)

### **L**

language modules [Open Server component 5](#page-14-1) [SDK component 2](#page-11-0) linkers [certified for SDK and Open Server 13](#page-22-2) *log.txt* [for installer 18](#page-27-4)

### **M**

MDAC [system requirement for ODBC and OLEDB 9](#page-18-1) [metadata, stored procedures for 31](#page-40-0)

### **O**

ODBC [system requirements 9](#page-18-2) **OLEDB** [system requirements 9](#page-18-2) Open Client component of  $SDK$  1, [4](#page-13-2) [Open Client Embedded SQL/C 1](#page-10-6) [Open Client Embedded SQL/COBOL 2](#page-11-1) Open Server [components 4](#page-13-3) [disk space requirements 11](#page-20-0) [drivers component 4](#page-13-3) [language modules component 5](#page-14-1) [product summary 4](#page-13-0) [sample programs component 4](#page-13-4) [supported protocols 8](#page-17-1) [uninstalling 24](#page-33-2) overwriting [duplicate components warning 21](#page-30-0)

#### **P**

[postinstallation tasks 29](#page-38-0) precompilers [Open Client Embedded SQL/C 1](#page-10-6) [Open Client Embedded SQL/COBOL 2](#page-11-1) [preinstallation tasks 14](#page-23-3) product summaries [Open Server 4](#page-13-0) [SDK 1](#page-10-7)

### **R**

[related documents v](#page-4-1) requirements [disk space for SDK and Open Server 11](#page-20-0) [hardware and software 7](#page-16-1) [response file installation mode 18,](#page-27-3) [23](#page-32-2) [RUN environment variable 29](#page-38-6)

### **S**

sample programs [Open Server component 4](#page-13-4) [SDK component 1,](#page-10-8) [5](#page-14-2) samples [JDBC 2.0 34](#page-43-1) scripts [SDK component 1,](#page-10-8) [5](#page-14-2) [SDK 1,](#page-10-7) [17](#page-26-5) [uninstalling 24](#page-33-2) [setting environment variables 29](#page-38-7) Software Developer's Kit (SDK) [Adaptive Server ADO.NET Data Provider 3](#page-12-0) [disk space requirements 11](#page-20-0) drivers 1.[5](#page-14-0) [jConnect for JDBC component 3](#page-12-1) [language module component 2](#page-11-0) [Open Client component 1,](#page-10-5) [4](#page-13-2) [Open Client Embedded SQL/C precompiler](#page-10-6)  component 1 [Open Client Embedded SQL/COBOL precompiler](#page-11-1)   $\mathcal{D}$ [sample programs 1,](#page-10-8) [5](#page-14-2) [supported protocols 8](#page-17-1) starting [Adaptive Server servers 19](#page-28-1) [Adaptive Server servers automatically 19](#page-28-2) [Adaptive Server servers manually 19](#page-28-3) stored procedures [required for metadata 31](#page-40-0) [summary of Open Server components 4](#page-13-0) [summary of SDK components 1](#page-10-7) [supported protocols 8](#page-17-1) sybase account [creating 14](#page-23-2) [SYBASE.bat file 29](#page-38-8) system requirements [Adaptive Server ADO.NET Data Provider 10](#page-19-1) [MDAC 9](#page-18-1) [ODBC and OLEDB 9](#page-18-2)

### **T**

testing [for a jConnect version 34](#page-43-2)

[for a successful jConnect installation 34](#page-43-0) troubleshooting *log.txt* [18](#page-27-4)

### **U**

uninstalling [command line options 27](#page-36-5) [console mode 26](#page-35-0) [GUI mode 25](#page-34-1) [Open Server 24](#page-33-2) [procedure 25](#page-34-2) [SDK 24](#page-33-2) [special considerations 25](#page-34-3)

### **V**

[verifying the jConnect version 35](#page-44-0) version program [testing for successful jConnect installation 34](#page-43-0)

### **W**

warnings [overwriting duplicate components 21](#page-30-0) *Index*